### **Québec français**

## *Le Petit Robert* **sur cédérom**

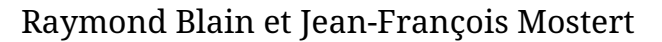

Numéro 105, printemps 1997

Aide à l'écriture informatisée

URI :<https://id.erudit.org/iderudit/57222ac>

[Aller au sommaire du numéro](https://www.erudit.org/fr/revues/qf/1997-n105-qf1377382/)

Éditeur(s)

Les Publications Québec français

ISSN

0316-2052 (imprimé) 1923-5119 (numérique)

#### [Découvrir la revue](https://www.erudit.org/fr/revues/qf/)

#### Citer cet article

Blain, R. & Mostert, J.-F. (1997). *Le Petit Robert* sur cédérom. *Québec français*, (105), 35–38.

érudit

Tous droits réservés © Les Publications Québec français, 1996 Ce document est protégé par la loi sur le droit d'auteur. L'utilisation des services d'Érudit (y compris la reproduction) est assujettie à sa politique d'utilisation que vous pouvez consulter en ligne.

<https://apropos.erudit.org/fr/usagers/politique-dutilisation/>

#### Cet article est diffusé et préservé par Érudit.

Érudit est un consortium interuniversitaire sans but lucratif composé de l'Université de Montréal, l'Université Laval et l'Université du Québec à Montréal. Il a pour mission la promotion et la valorisation de la recherche.

<https://www.erudit.org/fr/>

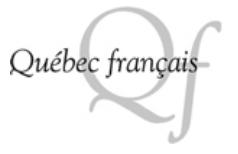

# Le Petit Robert sur cédérom

par Raymond Blain et Jean-François Mostert

En 1989, quelques privilégiés ont pu profiter d'une subvention du MÉQ pour se procurer le premier dictionnaire sur cédérom, le Grand Robert électronique qui se vendait alors pour la modique somme de 1 500 \$. Au cours des dernières années sont apparus quelques autres dictionnaires électroniques. Le plus souvent, il s'agissait de dictionnaires rattachés à des logiciels de traitement de texte ou des dictionnaires encyclopédiques comme le Larousse multimédia encyclopédique ou le Dictionnaire Hachette multimédia. Les éditions Larousse ont aussi publié une version simplifiée à l'extrême du Petit Larousse qui n'offrait aucune possibilité de recherche.

 $\begin{tabular}{|c|c|} \hline \textbf{ } n \textbf{ } \textbf{prod} \textbf{ } \textbf{cent} \\ \textbf{ } \textbf{permière version} \\ \hline \textbf{ } \textbf{dictionnaire de la langue} \end{tabular}$ n produisant cette première version électronique du française Le Petit Robert (édition 1996), la maison d'édition DICOROBERT comble donc un vide.

Particulièrement bien fait, très rapide et très facile à consulter, cet outil se révèle, à l'usage, tout à fait indispensable, du moins pour l'enseignant comme pour le linguiste, pour le journaliste comme pour l'écrivain, pour l'amateur de mots croisés comme pour le poète à la recherche d'une rime.

#### Un contenu impressionnant

Si les utilisateurs ne sont pas étonnés d'y retrouver 60 000 mots avec leur étymologie et leur transcription phonétique, 300 000 sens, 180 000 exemples d'emploi, 40 000 citations de plus de 1000 auteurs, ils seront sans doute surpris de pouvoir écouter 9000 mots lus à haute voix, de pouvoir utiliser 150 000 renvois hypertextes ' pour les analogies, les homonymes et les contraires ou il interes

encore de découvrir 450 000 formes fléchies soit tous les féminins, pluriels et l'ensemble des verbes conjugués. De plus, ils seront enthousiasmés par les cheminements multiples que Le Petit Robert électronique offre ainsi que par les possibilités de recherches inédites qu'il propose.

#### Plaisir, facilité et rapidité

À l'ouverture, l'utilisateur aura le plaisir de retrouver sur un écran unique toutes les informations utiles pour la consultation et pour la recherche. Cet écran com-

prend trois zones principales : une barre d'outils très complète et facile à utiliser, la fenêtre de la nomenclature qui affiche la liste de tous les mots du dictionnaire ou bien celle des mots trouvés après une recherche et la fenêtre principale qui permet, comme dans un traitement de textes, de lire le texte d'un article du dictionnaire et également de naviguer d'un mot à l'autre dans celui-ci (fig.l).

Dans la zone de textes, l'utilisateur appréciera la grande lisibilité du texte grâce aux différentes divisions logiques ainsi que la variété des codes de couleur qui marquent les citations, les définitions, l'étymologie et les marques d'usage.

Fonctionnant dans un environnement Windows, le cédérom permet de naviguer dans le dictionnaire avec une très grande facilité, c'est-à-dire de passer instantanément d'un écran à un autre en cliquant un bouton de la barre d'outils, ou d'un article à l'autre dans le dictionnaire soit en utilisant les liens hypertextes codés sur les renvois analogiques, soit en double-cliquant sur n'importe quel mot apparaissant dans le texte d'un article.

La fonction hypertexte est particulièrement puissante puisqu'elle sait reconnaître les formes fléchies des mots. On peut ainsi doublecliquer indifféremment sur un mot au féminin, sur un mot au pluriel ou sur un verbe conjugué : le programme renverra automatiquement à l'article correct. Si plusieurs possibilités existent (par ex. avions -> avoir ou avion), une fenêtre de choix est proposée et il

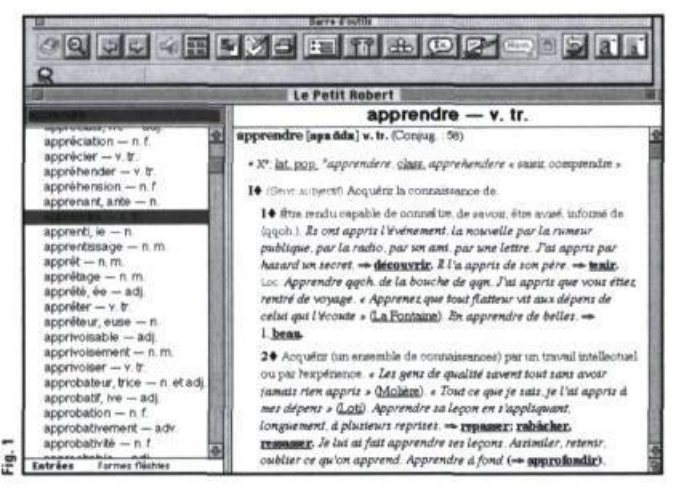

suffit d'indiquer à quelle entrée on souhaite accéder.

#### Rechercher un mot

La recherche et la consultation peuvent s'effectuer de plusieurs façons. On peut d'abord soit taper le mot recherché dans la zone de saisie, soit cliquer sur celui-ci dans la liste alphabétique qui apparaît dans la fenêtre de gauche. Comme dans la version papier, le logiciel affiche chaque mot sous sa forme normale, c'est-à-dire les verbes à l'infinitif, les noms au masculin singulier, etc. Si cette façon de faire est traditionnelle, elle n'en est pas moins intéressante dans la mesure où le curseur se positionne automatiquement au mot le plus proche au fur et à mesure de la frappe. Donc, si l'utilisateur fait une faute ou omet un accent, il peut néanmoins aboutir au mot recherché.

Mais il y a plus. Le logiciel propose une fonctionnalité étonnamment puissante et originale en permettant également d'accéder au dictionnaire par n'importe quelle forme fléchie des mots, c'est-à-dire par n'importe quelle forme conjuguée d'un verbe ou n'importe quel féminin ou masculin, singulier ou pluriel, de ce cédérom. Cette possibilité est particulièrement intéressante pour les utilisateurs du traitement de texte Word, puisqu'il leur suffit de cliquer sur un mot de leur texte pour voir apparaître la page initiale du dictionnaire et, dans la fenêtre de droite, l'article du mot cliqué en forme normale ou en forme fléchie.

Il ne s'agit cependant pas des uniques possibilités offertes pour recherche un

mot dans le dictionnaire : à partir de n'importe quel mot de départ, il est possible d'accéder librement et directement à n'importe quel autre mot figurant dans le texte d'un article, grâce aux renvois analogiques du dictionnaire et aux fonctions d'hypertexte. Si plusieurs possibilités existent (par ex. avions -> avoir ou avion), une fenêtre de choix est proposée et il suffit d'indiquer à quelle entrée on souhaite accéder.

Par défaut, lorsqu'un article du dictionnaire s'affiche dans la fenêtre de consultation des articles, celuici est présenté dans son intégralité. C'est ce que l'on appelle le mode « détaillé », les différents types d'informations étant liés dans le déroulement de l'article  $(fi\mathfrak{g}, 2)$ .

Le cédérom permet d'autres modes de visualisation, offrant ainsi des « vues » différentes d'un article. Ces modes sont accessibles par les icônes de la barre d'outils, qui permettent d'afficher tour à tour le plan de l'article, c'est-à-dire la structure hiérarchique des principaux sens, l'étymologie, les renvois analogiques regroupés avec les contraires, les exemples et expressions, les citations, les homonymes.

#### Des mots sonorisés

Une sélection de 9000 mots ont été enregistrés en studio par deux comédiens, un homme et une femme, avec une excellente qualité de restitution sur micro-ordinateurs. Ce sont tous les mots présentant une « difficulté » quelconque de prononciation en français. On trouvera ainsi les mots du français dont la prononciation fait exception au système régulier (faisan, agenda, fuchsia, achromatique, etc.), les mots ayant une double prononciation possible {persil, ananas, adéquat, pizza, etc.), les mots étrangers (blockhaus, cappuccino, fazenda, hamburger, etc.).

On trouvera également, dans les mots sonorisés, les mots ayant une particularité au niveau de l'élision ou de la liaison, les pluriels irréguliers, certaines expressions ou locutions, les féminins des substantifs présentant une difficulté, des formes verbales conjuguées, etc.

Enfin, il faut noter que certaines citations sont également sonorisées.

#### Les recherches par critères

En plus des fonctions de consultation, Le Petit Robert permet d'effectuer de multiples recherches sur la nomenclature même du dictionnaire, c'est-à-dire sur les

mots, leurs catégories grammaticales et leurs séries. Ces critères peuvent être cumulés pour des recherches complexes.

Quand on choisit d'effectuer une recherche par critères dans le Petit Robert, un dialogue de recherche s'affiche à l'écran. Il est divisé en cinq catégories, accessibles par les onglets situés en haut du dialogue : Entrées, Phonétique, Étymologie, Citations et Texte. Comme les critères de recherche sont toujours conservés d'une recherche à l'autre, il est donc possible de reprendre la recherche précédente pour la compléter, en réutilisant les critères déjà saisis.

Toutefois, les différents critères de recherche des cinq pages de dialogue ne se cumulent pas ; chaque page active uniquement les critères de recherche qui lui sont propres. On ne pourra donc pas rechercher, par exemple, les mots se terminant par « ette » venant du breton...

Le résultat d'une recherche par critères est toujours une liste d'entrées du dictionnaire répondant aux critères de recherche.

#### Les jokers

La catégorie « Entrées » dans le dialogue de recherche offre plusieurs possibilités.

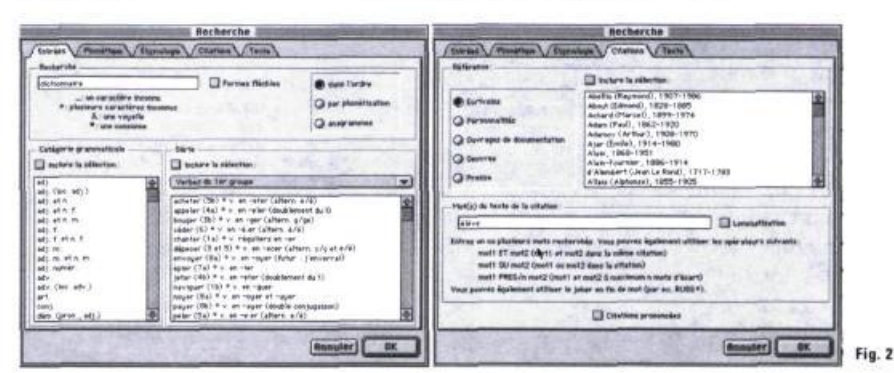

Dans cette page, la première zone de saisie permet de spécifier des mots ou parties de mots (suites de lettres) à rechercher dans la nomenclature du Petit Robert. Grâce à l'utilisation possible de « jokers », on peut non seulement retrouver un mot dont on a les premières lettres, mais aussi des mots pour lesquels on ne possède que quelques lettres dispersées.

Ces jokers sont donc des symboles représentant soit une lettre inconnue, soit plusieurs lettres inconnues. La lettre recherchée peut aussi bien être une lettre quelconque (un blanc souligné) qu'une consonne (#) ou une voyelle (&) quelconques. L'astérisque représentera une suite de lettres quelconques. De plus, on peut utiliser plusieurs jokers dans une requête.

Si les cruciverbistes seront particulièrement heureux d'utiliser un ou plusieurs jokers pour trouver le mot juste, les enseignants, par contre, pourront y avoir recours pour répondre à des besoins précis de leur programme d'enseignement. Par exemple, ils souhaiteront peut-être établir la liste des mots commençant par « anti », celle des mots terminés par « isme » contenant à la fois deux « p » et deux « 1 », ou encore celle des mots terminés par « au » à l'exception des mots en « eau ».

Ces recherches s'appliquent non seulement à la nomenclature du Petit Robert, mais elles peuvent également être utilisées sur la nomenclature complète de toutes les formes fléchies, c'est-àdire la liste de toutes les formes conjuguées, féminins

et pluriels. Il faut cependant noter que l'on ne peut pas rechercher les mots composés ni les sigles.

Dans le même ordre d'idée, si on peut rechercher le ou les anagrammes de n'importe quel mot [pour le mot ramer, on obtient marre, ramer (v. tr) et ramer (v. intr.) ], il n'est pas possible de le faire si la zone de saisie comporte des jokers.

#### Phonétisation

Le cédérom incorpore un correcteur d'orthographe phonétique qui permet de retrouver des mots à partir d'une orthographe approximative pourvu qu'elle respecte la prononciation. C'est un avantage très utile pour certains élèves qui hésitent encore sur l'orthographe d'un mot.

Par exemple, si on tape solilesse, potofeu, filosofie ou haurtaugraffe dans la zone de saisie, le programme retrouvera l'orthographe correcte ! On peut également utiliser un joker (l'astérisque) dans cette recherche.

#### Catégorie grammaticale et séries

À partir de ce même dialogue de recherche par entrées, on peut aussi rechercher dans le dictionnaire tous les mots ayant une ou plusieurs catégories grammaticales données. Pour cela, il suffit d'utiliser la liste des valeurs possibles des catégories située dans le dialogue et de sélectionner une valeur en cliquant simplement sur un élément de la liste.

Cette commande active automatiquement l'option « Inclure la sélection », ce qui indique que la catégorie choisie sera retenue comme

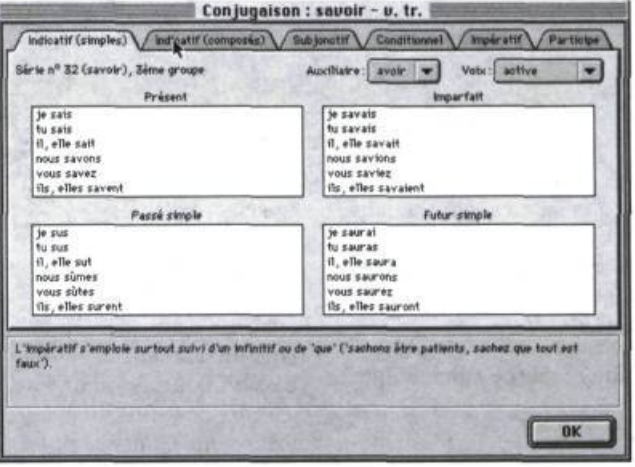

critère de recherche, critère qui sera éventuellement cumulé aux autres, par exemple une recherche sur les mots ou une recherche par série. Cette option peut évidemment être désactivée.

Il est également possible de sélectionner plusieurs catégories grammaticales en même temps, ces valeurs étant liées par un OU logique. Par exemple, en écrivant dans la zone de saisie [« v. » OU « v. tr. » OU « v. intr. » ], on souhaite obtenir la liste de tous les verbes. Par cette méthode, on peut par exemple obtenir les listes de tous les adverbes, de tous les éléments (préfixes, suffixes), de tous les noms féminins, etc.

En combinant les critères, on pourrait obtenir, par exemple, les noms masculins terminés par « -ée », les adjectifs en « -et » faisant leur féminin en « -ette », les verbes transitifs se conjuguant comme venir, etc.

Toujours grâce au dialogue de recherche par entrées, il est possible de rechercher dans le dictionnaire tous les mots correspondant à une série donnée. Dans la liste des valeurs possibles des séries qui apparaît dans une des fenêtres du dialogue, on clique simplement sur un de ses éléments ou on en sélectionne plusieurs, ce qui revient à utiliser un opérateur « OU » logique. Cela signifie que l'on pourrait rechercher les verbes se conjuguant selon un certain modèle (par exemple cueillir), ou les substantifs ayant une règle particulière de formation du féminin (par exemple, ceux en « -teur » faisant leur féminin en « -trice », etc.

En plus des catégories classiques (les verbes, avec un liste des modèles pour chacun des trois groupes, et les substantifs), on trouvera également des séries particulières comme les mots ayant un pluriel ou un féminin particuliers (monsieur, mademoiselle, auquel, lequel, etc.), les mots étrangers particuliers (land, lev, leitmotiv...), les mots composés faisant leur pluriel au premier terme (bain-marie, année-lumière...) ou aux deux termes (belle-soeur, amour-propre...).

La recherche par série est particulièrement intéressante quand elle est combinée à d'autres critères de recherche sur les entrées. En effet, il est possible d'effectuer des sélections inédites de mots du dictionnaire. Ainsi, en combinant les jokers, les catégories grammaticales et les séries, on peut faire des recherches du type les adjectifs invariables commençant par « anti- » (antibruit, antidrogue...), ou les noms masculins en « -al » faisant leur

pluriel en « -als » (et non pas « -aux »), ou encore les adjectifs terminés par « -ct » et faisant leur féminin régulier en « -e » (abject, exact, correct...).

#### Une recherche phonétique

Dans le dialogue de recherche, la recherche phonétique est accessible par l'onglet « Phonétique », qui est la deuxième « page » du dialogue.

Pour effectuer une recherche phonétique, il faut taper une suite de caractères en utilisant le « clavier phonétique », en cliquant sur le bouton correspondant au phonème voulu. Ces boutons sont accompagnés d'un exemple rappelant le son correspondant. Dans le cadre d'une recherche phonétique, les jokers sont utilisables.

Le grand intérêt d'une telle recherche est de découvrir des listes de mots souvent très éloignées graphiquement, mais partageant des caractéristiques communes de prononciation. Par exemple, pour trouver des homonymes, on peut demander tous les mots se prononçant [to], [ver] ou [kur] ou des mots commençant phonétiquement par [ka].

#### Le recherches sur les etymologies

En abordant la troisième catégorie de recherche, on constate que Le Petit Robert est aussi un dictionnaire historique, puisqu'il indique pour tous les mots leur étymologie, c'est-à-dire les datations, les langues d'origine, les étymons, etc.

Le dialogue de recherche dans les etymologies permet de rechercher dans le dictionnaire des mots d'après

les langues citées et également d'après les datations des mots. En combinant ces critères, on peut effectuer des recherches inédites et

passionnantes, surtout dans le cadre de l'enseignement. Par exemple, quels sont les mots d'origine arabe apparus au XII<sup>e</sup> ou au XIII<sup>e</sup> siècles, à comparer avec les mots de même origine apparus au XIX<sup>e</sup> siècle ou au XX<sup>e</sup> siècle ? Ou les mots apparus à la Révolution et ceux apparus après 1914-18 ? Ou encore les néologismes apparus depuis 1980 ?

#### Les citations

Le Petit Robert est aussi un riche dictionnaire de citations, puisqu'il en comporte 40 000, de près de 1000 auteurs issus de l'ensemble de la littérature francophone. Cette catégorie de recherche comporte aussi plusieurs critères, qui peuvent être cumulés pour des recherches élaborées : par auteurs, par mots de citations, par films ou par journaux et revues.

La liste de tous les auteurs est directement consultable depuis le dialogue de recherche et permet de spécifier ceux que l'on recherche. Les références de citations ont été organisées en cinq catégories : les écrivains, les personnalités (cinéastes, hommes politiques, savants, musiciens, peintres, humoristes, etc.), les auteurs d'ouvrages de documentation, les œuvres (La Bible, Le Code civil, etc.) ainsi que les citations de films, de journaux et de magazines.

Le dialogue de recherche dans les citations permet de rechercher dans le dictionnaire des citations contenant

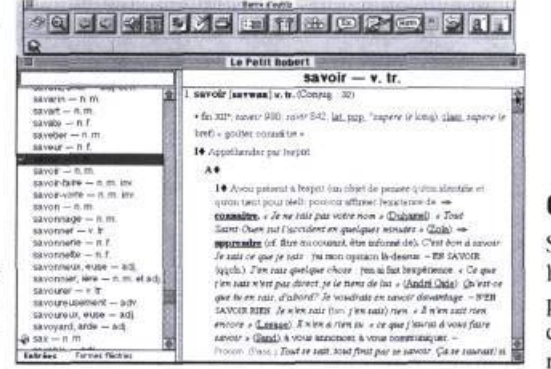

un mot, une expression ou plusieurs mots en cooccurrence, avec les opérateurs logiques ET, OU, etc. On peut aussi retrouver un mot sous toutes ses formes fléchies. De plus, il est possible de combiner ce critère avec celui des auteurs de citations, pour rechercher les citations d'un écrivain particulier comportant certains mots, par exemple les citations de Flaubert contenant le mot plaisir ou les citations d'Albert Camus contenant le verbe vivre sous toutes ses formes.

Le même dialogue de recherche permet de rechercher dans le dictionnaire les citations sonorisées. Il y en a une centaine.

#### Dans tout le dictionnaire

Le cédérom du Petit Robert donne la possibilité unique d'effectuer des recherches en texte intégral sur l'ensemble du texte du dictionnaire, c'est-à-dire de retrouver tous les articles du dictionnaire contenant un mot, une expression ou plusieurs mots donnés, ou encore des cooccurrences en utilisant les opérateurs de recherche. Dans cette dernière catégorie, on peut également recourir à toutes les formes fléchies d'un mot.

Il faut souligner la possibilité de limiter la recherche en texte intégral à certaines zones de texte, celle du plan, celle de la recherche dans les exemples et expressions, celle des renvois et contraires.

#### Conclusion

Si l'intérêt de ce logiciel est évident pour tout usager d'un dictionnaire, il ne fait aucun doute

que ce sont les enseignants, plus particulièrement du secondaire, qui pourront en tirer grand profit, notamment pour aborder l'enseignement et la pratique du lexique.

Étant donné que les Petit Robert ne doivent pas être légion dans les écoles, il n'est pas toujours aisé d'amener les élèves à bien connaître cet outil et surtout à pouvoir l'utiliser efficacement. Le simple fait de pouvoir exporter un article du dictionnaire, en tout ou en parties, pour ensuite l'imprimer et le distribuer aux élèves permet une étude approfondie des caractéristiques de ce dictionnaire. On peut facilement imaginer diverses 'autres stratégies à partir des différents modes de visualisation (le plan, l'étymologie, les renvois, etc.)

À moyen terme, grâce à l'application des mesures gouvernementales sur les applications pédagogiques de l'ordinateur, il sera possible de mettre un outil comme Le Petit Robert à la disposition de tous les élèves scripteurs. L'utilisation de ce logiciel permettra alors à l'enseignant d'envisager une exploitation supérieure du dictionnaire et une atteinte plus complète des objectifs du programme.

#### Note

1. Un lien hypertexte est, en électronique, ce qu'on nomme un renvoi analogique.

38 **QUÉBEC FRANÇAIS** PRINTEMPS 1997 NUMÉRO 105